# SPA8000電話アダプタの固有呼出音の設定

## 目的 Ī

独自の呼出音の設定は、さまざまな番号の呼出音パターンをカスタマイズするのに役立ちま す。9種類のリングタイプがあり、固有のリングパターンを設定できます。これらの独自の 呼出音の設定は、同じ電話回線で異なる電話番号を区別するために使用されます。このドキ ュメントでは、SPA8000で独自のリング設定を行う手順について説明します。

## 該当するデバイス Ī

• SPA8000

## [Software Version] İ

● 6.1.12

## 固有呼び出し音の設定 Ī

ステップ1:Web構成ユーティリティにログインし、[Advanced] > [Voice] > [L1-L8]を選択し ます。[Line]ページが開きます。

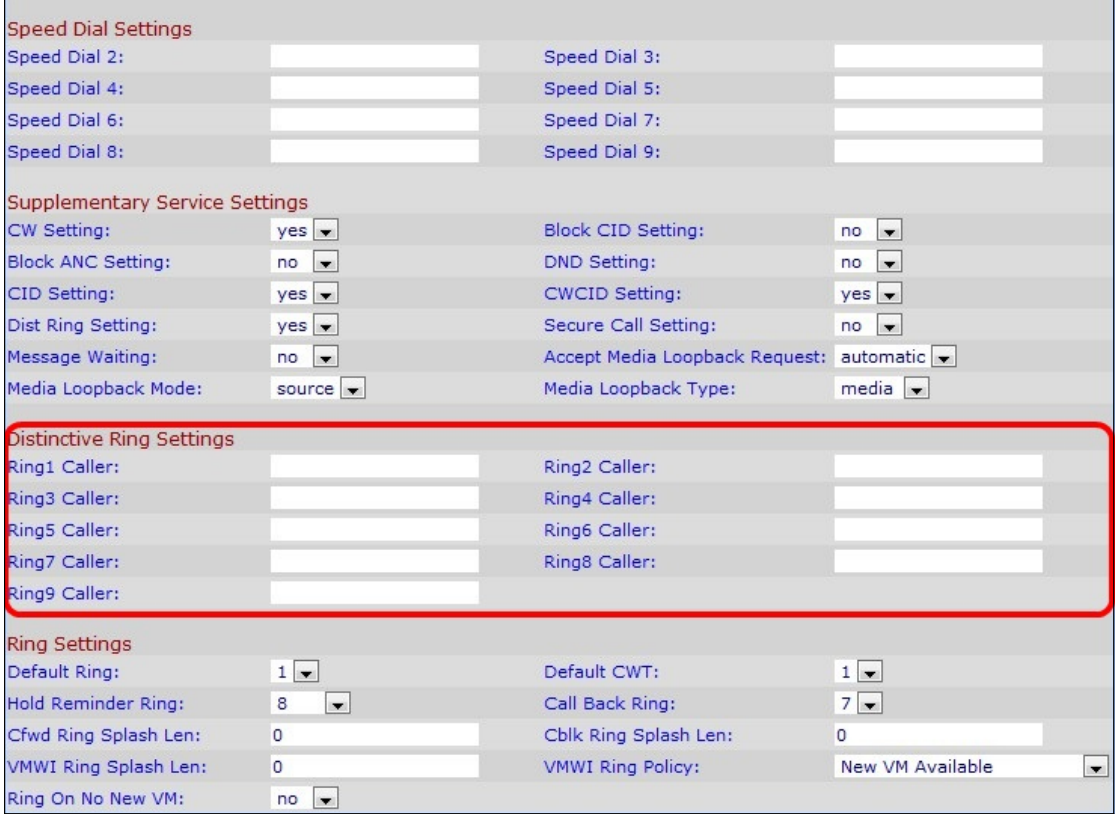

注:構成には9行を使用できます。ユーザは、希望する回線番号の1つを選択することによ って、ステップ1で固有のリング設定に対して設定する必要がある回線を示します。

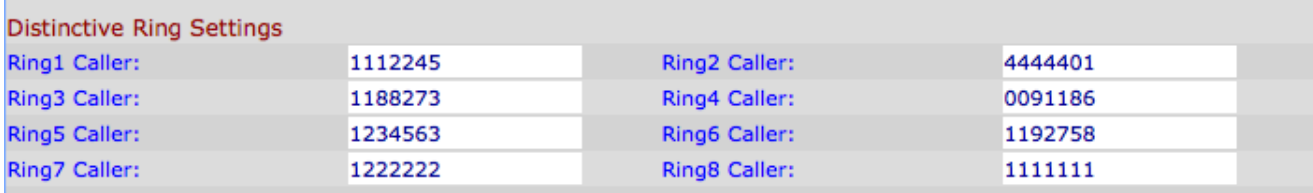

ステップ2:[Line]ページで、[Distinctive Ring Settings]セクションまでスクロールします。

ステップ3:[Ring(1-9) Caller(呼び出し音)]フィールドに、固有呼び出し音/呼び出し音 (CWT) 1、2、3、4、5、6、7、8、または9を再生する発信者番号パターンを入力します。 デフォルトでは空白です。

注:固有呼び出し音とCWTを変更するには、「SPA8000電話アダプタの自動転送の設定」 および「SPA8000電話アダプタの呼び出し音の設定」を参照してください。

ステップ4:[Submit All Changes]をクリックします。